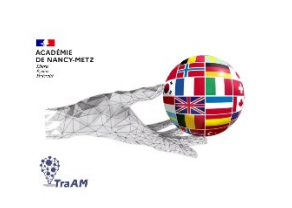

# **Expérimentation avec l'IA (TraAM 2023-2024) QCM SUR DES CÉLÉBRITÉS AVEC L'IA**

**Objectif (s) :** créer des questionnaires à choix multiples sur des personnes célèbres à l'aide de ChatGPT et Perplexity.

**Public :** Cycle 4 / classe de 5e

**Mise en œuvre:** utilisation de l'IA par l'enseignant pour créer des activités destinées aux élèves au sein d'une séquence. La génération automatique de QCM offre un gain de temps de travail à l'enseignant.

## **Contexte** :

Dans le cadre d'une séquence sur des immigrants célèbres, les élèves ont travaillé en amont sur des biographies et devinettes d'immigrants aux Etats-Unis et ont découvert l'utilisation du prétérit simple et du lexique lié aux biographies.

Pour vérifier leurs connaissances sur les immigrants devenus célèbres et réviser le vocabulaire et l'utilisation du prétérit simple, des QCM de révision et/ou d'appropriation sont proposés aux élèves.

Afin de gagner du temps, nous avons testé ChatGPT et Perplexity pour créer ces QCM en ciblant plusieurs immigrants et en imposant quelques contraintes définies dans la requête (Prompt). Nous avons choisi de cibler Charlie Chaplin dans cet exemple (mais d'autres QCM ont été générés sur Graham Bell, Albert Einstein, Arnold Schwarzenegger, Rihanna, Charlize Theron, Milla Jovovich, Natalie Portman, etc.)

### **Activités langagières dominantes travaillées :**

 $\checkmark$  Compréhension (ou réception) écrite

### **Déclinaisons culturelles :**

- $\checkmark$  Langages
- $\checkmark$  Rencontres avec d'autres cultures

### **Cadre de référence des compétences numériques**

 $\checkmark$  Création de contenus : adapter les documents à leur finalité, développer des documents multimédia, développer des documents textuels

# **Ressource ou outil numériques utilisés :**

- $\checkmark$  Chat GPT et Perplexity pour la création de QCM
- $\checkmark$  Moodle pour la mise à disposition du QCM aux élèves

### **Prompt :**

« Crée un questionnaire à choix multiple en anglais en 10 questions sur Charlie Chaplin en se basant sur sa biographie. Ce questionnaire est destiné à des élèves français de  $5<sup>e</sup>$ apprenant l'anglais de niveau A1 voire A2. Le temps à utiliser est le prétérit simple, les phrases doivent être courtes et simples. Une des questions doit porter sur le fait qu'il a émigré aux Etats-Unis. Propose 4 réponses pour chaque question dont 3 fausses et 1 correcte en indiquant la bonne réponse**. »** 

# **Résultats du questionnaire généré avec ChatGPT :**

<https://chat.openai.com/share/4de2f709-3f2b-40a4-ade2-adafd4f116c7>

## **Résultats du questionnaire générés avec Perplexity :**

<https://www.perplexity.ai/search/re-un-questionnaire-4Mmk3HXLQ.Wu7xY8YORo5A>

## **Plus-values de l'utilisation des outils numériques :**

- $\checkmark$  Gain de temps pour l'enseignant car les QCM sont générés instantanément.
- $\checkmark$  Possibilité d'exporter le QCM avec ChatGPT dans un format (GIFT) pour l'intégrer dans Moodle (et ELEA).
- $\checkmark$  Il est facile de reprendre le prompt en demandant de modifier certaines questions si on souhaite par exemple des questions avec des éléments spécifiques (mention d'un film, d'une œuvre, d'une date, etc.).
- $\checkmark$  Il est intéressant de demander à générer des feedbacks pour aider les élèves à accéder à des réponses reformulées. Le feedback généré par ChatGPT est intégrable directement dans Moodle.

# **Constat / Analyse :**

 $\checkmark$  Les questions générées par ChatGPT comportaient moins d'erreurs qu'avec Perplexity. Perplexity a généré des questions avec des erreurs sur des dates et certaines questions se sont révélées peu pertinentes.

### **Points de vigilance :**

- $\checkmark$  Vérifier systématiquement les informations dans les QCM car des informations peuvent être erronées surtout concernant les dates.
- $\checkmark$  Les sources ne sont jamais citées.

### **Ouvertures possibles / transposabilité :**

 $\checkmark$  On peut aussi réaliser des questionnaires de révision sur des points grammaticaux. Dans ce cas, il est judicieux de demander un feedback qui explique aux élèves (en français) le choix de la bonne réponse.

**Le diaporama de présentation (complémentaire à cette fiche avec les exemples générés ainsi que la méthode pour intégrer le QCM dans Moodle ou Eléa) est accessible**  **directement sur le site interlangue de l'académie Nancy-Metz à cette adresse : https://sites.ac-nancy-metz.fr/interlangue/TRAAM\_2024\_ANG2\_QCM\_celebrities.php**